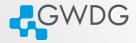

### Cluster introduction

### Azat Khuziyakhmetov

Gesellschaft für wissenschaftliche Datenverarbeitung mbH Göttingen
Burckhardtweg 4, 37077 Göttingen

Fon: +49 551 39-30000 gwdg@gwdg.de www.gwdg.de

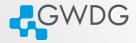

### Section 1

Hardware overview

### Hardware and Network

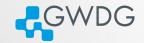

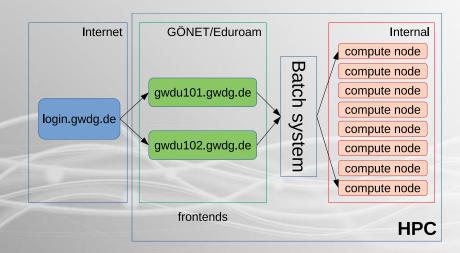

### Structure

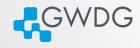

#### Two sites:

- Modular Data Center (MDC)
  - Frontends: login-mdc.hpc.gwdg.de (gwdu101 and gwdu102)
  - Nodes: agqXXX, agtXXX, ampXXX
  - ➡ Intel Cascade Lake
- RZGö
  - Frontend: no dedicated login node
  - Nodes: dfaXXX, dmpXXX, dgeXXX, dteXXX
  - ➡ Intel Broadwell

## Filesystem

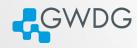

## 2 filesystems

- HOME filesystem
- 2 SCRATCH filesystem

#### **HOME**

- Stores your permanent data.
- There is a quota. It could be extended on request.
- Has a backup mechanism.

#### **SCRATCH**

- Stores your data used for computations or projects.
- Fast and large filesystem.
- No Quota, but also no backup.

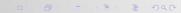

## Filesystem Quotas

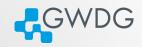

#### HOME

- Quota is set per user basis.
- Quota command displays current limits gwdu101:14 11:55:41 ~ > Quota

```
UNI11 370216 0 0 UNI05 65316256 104857600 419430400
```

#### **SCRATCH**

No Quota per user. However, storage is limited.

```
gwdu101:45 10:52:46 \sim > df -h /scratch
Filesystem Size Used Avail Use% Mounted on
beegfs_nodev 2.1P 1.6P 462T 78% /scratch1
```

# Filesystem /local

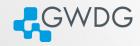

- local filesystem is NOT shared, but fast (SSDs).
- Use it for temporal data on every node
- The size of it rather small

```
bash-4.2$ df -h /local
Filesystem Size Used Avail Use% Mounted on
/dev/sda6 78G 57M 74G 1% /local
```

 Location is in the variable TMP\_LOCAL bash-4.2\$ echo \$TMP\_LOCAL /local/jobs/15287707/

# Data archiving

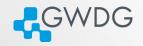

#### Archive location

- Personal archive is located at /usr/users/a/USERNAME
- You can get the path from \$AHOME variable

## Usage

- It is necessary to compress directories as tar or zip files
- if you want to archive directory data, call

tar -czvf \$AHOME/data.tgz data

```
or faster (uses 4 cores and faster compression)

PIGZ="-1 -p 4 -R" tar -I pigz -cvf $AHOME/data.tgz data
```

### Exercises

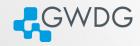

- connect to the frontends
- check your HOME quota
- check out the scratch file system. How big are they, how much space is currently available?
- You downloaded a large genome database ( 100GB) from NCBI. Where would you store it and why?
- use scratch and archive:
  - Create a project directory on scratch
  - Add some files in it (e.g. date > file1.txt)
  - Compress the folder and send to archive

Time: 10 minutes

# The workflow with /scratch filesystem

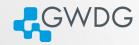

### **Important**

The Scratch filesystem is NOT a permanent storage

#### Recommended workflow

- Create directory for your project /scratch/users/\$USER/PROJECT
- Copy all necessary data there
- Run your compute jobs
- After completion of your jobs, save important results, that you need for further work to your home directory
- Delete all temporary files and broken runs
- Move the rest of the directory, that you want to keep for reference, into the archive and delete it from Scratch

tar -czvf \$AHOME/PRJ.tar.xz /scratch/users/\$USER/PROJECT
rm -rf /scratch/users/\$USER/PROJECT

### Data transfer

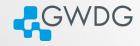

There are 2 transfer servers that can be used to transfer data from your machine to HPC.

## transfer.gwdg.de

- reachable from the Internet
- only HOME is mounted

## transfer-scc.gwdg.de (new name transfer-mdc.hpc.gwdg.de)

- reachable only from GÖNET
- HOME and /scratch are available

# Data transfer. Usage

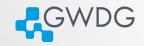

### **SCP**

```
works on Linux, macOS, and latest Windows
scp -rp {SRC-DIR} {USER}@transfer.gwdg.de:{DST-DIR}
to transfer back, simply swap the arguments
scp -rp {USER}@transfer.gwdg.de:{SRC-DIR} {DST-DIR}
```

### Filezilla

works on all platforms. GUI. Open source software.

### Rsync

works on Linux, macOS

rsync -avvH {SRC-DIR} {USER}@transfer.gwdg.de:{DST-DIR}
to transfer back, simply swap the arguments
rsync -avvH {USER}@transfer.gwdg.de:{SRC-DIR} {DST-DIR}

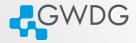

### Section 2

Modules and Containers

## The modules system

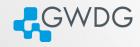

#### Problem:

- HPC Systems have a complex software ecosystem
  - different versions needed
  - complicated compiler requirements
  - library dependencies
- Package manager (yum, apt, etc.) cannot satisfy these requirements
- Compilation can be complicated

#### Solution:

- We compile/install software as necessary
- Make the software available with "modules"

## The modules system

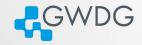

- "module avail" find a list of installed modules
- "module list" list of currently loaded modules
- "module load software/version"
- "module purge" unload all modules
- "module unload software" unload a single module
- Most of the modules just append or prepend a path to PATH and MANPATH variables.
- Or set default variables to be found by compiler/configure scripts at compile time.

# CPU architecture specific modules

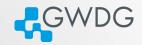

- Software provided as modules are compiled for specific CPU architecture: Cascadelake or Haswell.
- Names of these modules are the same, the correct version is loaded depending on the node you(your jobs) are.
- If you compile your software for specific architecture, check the modules you are using with module whatis command. It contains the "Target".

```
> gwdu103 \sim > module whatis gromacs
> ...
> gromacs/2020.4 : Target : haswell
> gwdu101 \sim > module whatis gromacs
> ...
> gromacs/2020.4 : Target : cascadelake
```

# Singularity containers

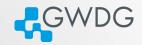

Singularity is the containerization system, just like Docker. However, we don't provide Docker in HPC for security reasons.

### Usage

To load singularity use the modules

module load singularity

You can run either native Singularity or Docker images.

singularity run library://sylabsed/examples/lolcow

With Docker image

singularity run docker://godlovedc/lolcow

Some software packages provide Docker or Singularity images, if they do it will be easier to run them as containers.

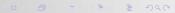

### Exercises

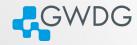

- Have a look at the available modules.
  - Load a module and see how your environment changes.
  - Log in and log out again. Are the modules still loaded?
- Run a singularity container.

Time: 5 Minutes

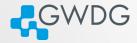

## Section 3

Compiling Software

# Why Compiling?

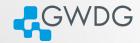

- Compiling means to create an executable or a library from the source code
- GWDG cannot install all software required by users (see modules for what is available)
- Scientific software is often only available as source code
- Compiling on the target system often yields better performance
- Prepackaged software typically requires administrator (root) privileges ...

## Recipe: wget and tar

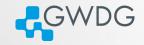

### Using wget and tar to prepare the source code

- > mkdir \$HOME/build
- > cd \$HOME/build
- > wget <tarball URL>
- > tar xvzf <name-version>.tar.gz
- > cd <name-version>

# Compiling (or "Building") the Software

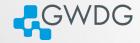

- Standard method: "./configure; make; [make check; make install]"
- Without root privileges: "--prefix" at configuration

# About "--prefix"

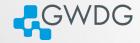

- "--prefix" is used to specify the base directory for your software
- use "./configure --prefix=DIR" to install directly in DIR.
- e.g. "./configure
   --prefix=\$HOME/software/<name-version>" to install into a software specific directory.

# Recipe: Basic Building and Installing

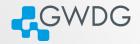

## Building and installing software into a specific directory

- > cd \$HOME; mkdir software
- > cd \$HOME/build/<name-version>
- > ./configure --prefix=\$HOME/software/<name-version>
- > make -j 4; make check
- > make install
- > ln -s \$HOME/software/<name-version>/bin/\* \$HOME/bin
- > ln -s \$HOME/software/<name-version>/lib/\* \$HOME/lib
- > ln -s \$HOME/software/<name-version>/include/\* \$HOME/include

## Compilers

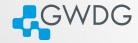

- The GNU compilers (gcc, gfortran) are the standard compilers in Linux
- Other compilers are often faster, especially for Fortran code
- Recommended for overall performance: Intel compilers (icc, ifort)

## Recipe: Using Intel Compilers

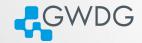

### Building and installing software with Intel compilers

- > module load intel
- > CC=icc; CXX=icpc; FC=ifort; F77=ifort; F90=ifort
- > export CC CXX FC F77 F90
- > ./configure --prefix=\$HOME/software/<name-version>
- > make -j 4; make check
- > make install

# Intel Math Kernel Library (MKL)

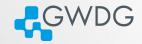

- A (shared) library is a collection of thematically related subroutines ready to use in a program
- The process of connecting a library to the (compiled) program is called linking
- Intel's Math Kernel Library provides performance optimized linear algebra and Fourier transform functions

## Recipe: Using the MKL

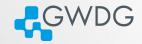

## Example: linking programs to MKL

- > module load intel
- > CC=icc; CXX=icpc; FC=ifort; F77=ifort; F90=ifort
- > export CC CXX FC F77 F90
- > module load intel-parallel-studio
- > export CPPFLAGS="-I\${MKLROOT}/include -I\${MKLROOT}/include/fftw"
- > export LDFLAGS="-L\${MKLROOT}/lib/intel64 -lmkl\_intel\_lp64\
- > -lmkl\_sequential -lmkl\_core -lpthread -lm"
- > ./configure --prefix=\$HOME/software/<name-version>
- > make -j 4; make check
- > make install

#### Use Intel MKL Link Line Advisor!

https://software.intel.com/en-us/articles/intel-mkl-link-line-advisor

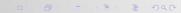

# Exercises: Compile your own editor!

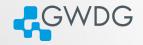

In this exercise, you will download and compile the latest version of the nano editor

- Download the latest version of nano using wget or curl
- extract it using tar
- create a build directory
- configure the software with a prefix
- compile and install it
- test it!

Time: 10 Minutes